# Introduction to Python

### Charles Daniels

### September 17, 2020

# **Introduction**

### **Who Am I?**

- Charles Daniels
- PhD CS student
- [HeRC research group](https://cse.sc.edu/~jbakos/group/)
- B.S.E in Computer Engineering from USC
- TA for 313, 317, 611

## **Why Learn Python?**

- Easy to write
	- **–** Much less boilerplate than Java
	- **–** No need for manual memory management like C/C++
- Popular
	- **–** Widely used in scientific computing and industry
- Huge, mature library ecosystem
	- **–** Numpy/Scipy
	- **–** Matplotlib
	- **–** PIL
	- **–** many, many more

# **How Do I Use Python?**

I use Python all the time in my work as a graduate student. . .

- Data processing scripts
	- **–** Convert from one format to another
	- **–** Summarize or gather statistics
- Create figures
- Automate other programs
- Create prototypes for systems to be lowered to C/hardware later

### **Python Essentials**

- Interpreted, not compiled
- Duck-typed
- Object-oriented
- Garbage-collected

# **The Basics**

#### **Want to Follow Along?**

- Just open a terminal and run python3
- Or use [repl.it](https://repl.it/)
- Or use ipython3 if you feel fancy

#### **Syntax - Variables**

Python syntax is different from C and Java. . .

```
# assign a new variable x
x = 7y = 3# print x^y
print("{} to the power of {}_{\left\{\right\}}=\left\{\right\}".format(x, y, x**y))
```
Output:

7 to the power of 3=343

#### **Syntax – Loops**

```
x = 2while x > 0:
  print("x is ", x)x - 1for y in range(0, 3):
 print("y is ", y)
    Output:
         x is 2
         x is 1
         y is 0
         y is 1
         y is 2
```
### **Syntax – Functions**

Defining a function. . .

```
def doubleit(x):
 return x * 2
# here, message has a default value
def sayit(x, message="value is: "):
 print(message, x)
print("doubleit(3)=", doubleit(3))
sayit(5)
sayit(5, "different message!")
     Output:
         doubleit(3)=6value is: 5
         different message! 5
```
# **Syntax – Classes 1**

Defining a class. . .

```
class Dog:
  # __init__ is the constructor, the first argument
  # doesn't *have* to be "this", this is just a
 # convention ("self" is also popular)
  #
  # __init__ is defined like any other function, this
  # time we use default values
 def __init__(this, fleas=5, greeting="bark"):
   this.fleas = fleas
   this.greeting = greeting
```
**def** bark(this): print(this.greeting)

#### **Syntax – Classes 2**

Using our class...

```
fido = \text{Dog}()# single quotes are also allowed for strings
spot = Dog(3, 'woof')doge = Dog(greeting="wow, such class, very types")
```

```
# create a list with the dogs in it
dogs = [fido, spot, doge]
# loop over it
for dog in dogs:
 dog.bark()
     Output:
         bark
         woof
         wow, such class, very types
```
#### **Imports**

Some functions, such as sin() are in *modules* which we must import before we can use them. sin() lives in the math module.

import math

```
print("pi = ", math.pi)
print("sin(1.5*pi) = ", match.sin(1.5*math,pi))
```

```
# we can also import specific items from a module
from math import sin
print("sin(2.5*pi) = ", sin(2.5*math,pi))
```
Output:

 $pi = 3.141592653589793$ 

 $\sin(1.5^{\ast} \text{pi}) = -1.0$  $sin(2.5*pi) = 1.0$ 

# **Duck Typing**

```
class Duck:
 def quack(this):
   print("Quack quack!")
```

```
class Goose:
 def quack(this):
   print("Hong honk!")
```
 $duck = Duck()$ goose = Goose() **for** bird **in** [duck, goose]: bird.quack() Output: Quack quack!

Hong honk!

#### **Input – File**

```
# open example.txt for reading, the "with" will
# cause the file to be closed automatically when we
# reach the end of the "with" block, so we don't
# have to call f.close()
with open("example.txt", "r") as f:
 lineo = 0for line in f:
    print("line", lineno, "is", line)
    lineno += 1
    Output:
         line 0 is line 1
         line 1 is line two
```
line 2 is this is the third line

#### **Input – Standard In**

This example shows how to loop over all the lines of standard input. . .

import sys

```
lineno = 0
for line in sys.stdin:
 print("line", lineno, "is", line)
 lineno += 1
```
### **Output – File**

```
with open("output.txt", "w") as f:
 for i in range(5):
   f.write("line \{\}\n".format(i))
with open("output.txt", "r") as f:
  for line in f:
   print(line)
```
Output:

line  $#0$ line  $#1$ line #2 line #3 line #4

# **Getting Fancy**

#### **List Comprehensions (Map)**

For a list  $L$ , apply a function  $f$  to each item, creating a new list  $L'$  such that  $L'[i] = f(L[i]) \forall i$ .

```
numbers = [1, 2, 3, 4]
squared = [x*x for x in numbers]
print("squared=", squared)
```

```
# convert a string to a list of it's ASCII codes
s = "Hello!"print("characters=", [ord(c) for c in s])
```
Output:

squared= [1, 4, 9, 16] characters= [72, 101, 108, 108, 111, 33]

#### **Setting up to Plot**

Code taken from [matplotlib.org.](https://matplotlib.org/3.2.1/gallery/lines_bars_and_markers/simple_plot.html)

```
import matplotlib
import matplotlib.pyplot as plt
import numpy as np
```
*# Data for plotting*  $t = np.arange(0.0, 2.0, 0.01)$  $s = 1 + np \sin(2 * np \cdot pi * t)$ 

## **Plot the Data**

fig, ax = plt.subplots()

ax.plot(t, s)

```
ax.set(xlabel='time (s)', ylabel='voltage (mV)',
       title='About as simple as it gets, folks')
ax.grid()
# un-comment to save out to a file
# fig.savefig("test.png")
# un-comment to show GUI plot window
# plt.show()
```
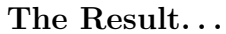

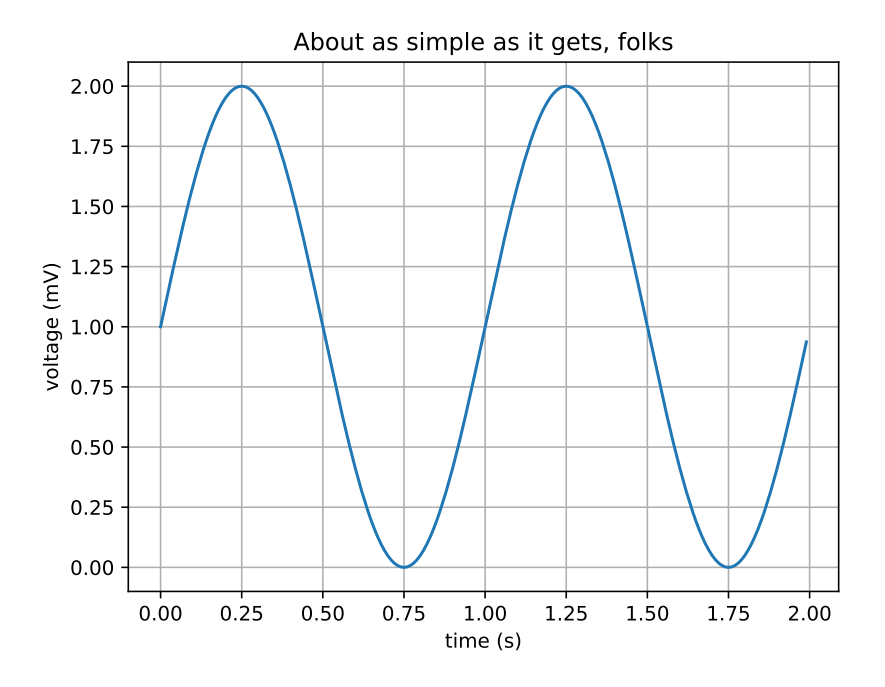

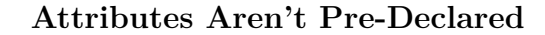

Remember our class Dog from earlier? This technique is great for annotating objects you didn't instantiate (but be careful to avoid name collisions)

fido =  $\text{Dog}()$ fido.name = "Fido" fido.bark() print(fido.name)

Output:

bark

Fido

# **What Next?**

#### **Libraries**

- Numerical computing
	- **–** [NumPy](https://numpy.org/)
	- **–** [SciPy](https://www.scipy.org/)
- Plots
	- **–** [matplotlib](https://matplotlib.org/)
- GUIs
	- **–** [tkinter](https://docs.python.org/3.7/library/tkinter.html)
		- ∗ [shameless plug](http://cdaniels.net/talks.html#py3_tk)
- Argument Parsing
	- **–** [argarse](https://docs.python.org/3.7/library/argparse.html)

#### **How to Install Them**

• pip will let you install Python modules from the internet.

**–** Official docs on [python.org](https://packaging.python.org/tutorials/installing-packages/)

- Search packages: pip3 search searchterm
- Install a package pip3 install --user packagename
	- **–** Don't install globally with sudo pip install unless you know what you are doing.
- Find packages on [pypi.org.](https://pypi.org/)
	- **–** Also try [awesome-python.com](https://awesome-python.com/)

#### **Questions?**

#### **End.**

#### **Thanks**

- This slideshow was written using pandoc with [caiofcm/filter\\_pandoc\\_run\\_py](https://github.com/caiofcm/filter_pandoc_run_py) used to execute in-line Python code and embed the output.
- Thanks to Josh for copyediting.